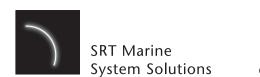

www.srt-marinesystems.com enquiries@srt-marinesystems.com

201-0415:4

## **AIS Coast Station**

**QUICK-START GUIDE** 

Model number: CS100

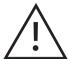

For full instructions of how to install and use your AIS Coast Station please refer to the Installation and Operation Manual which can be found on the CD provided with the product.

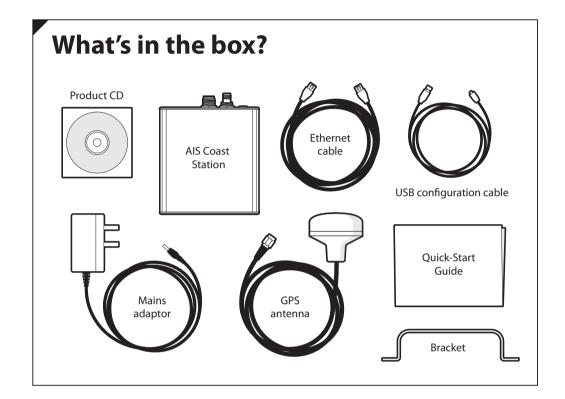

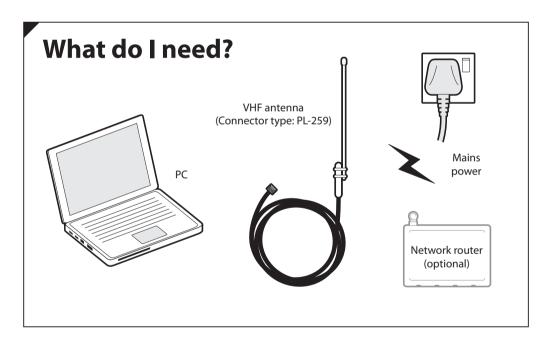

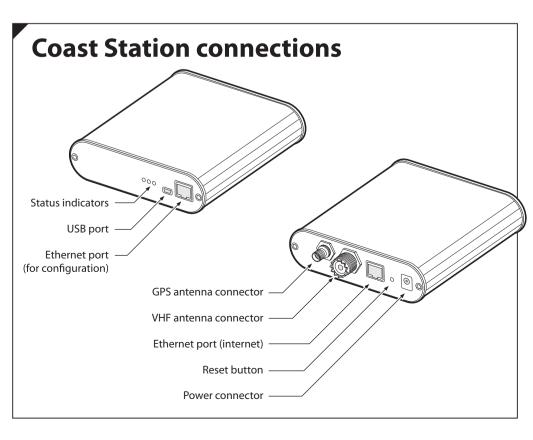

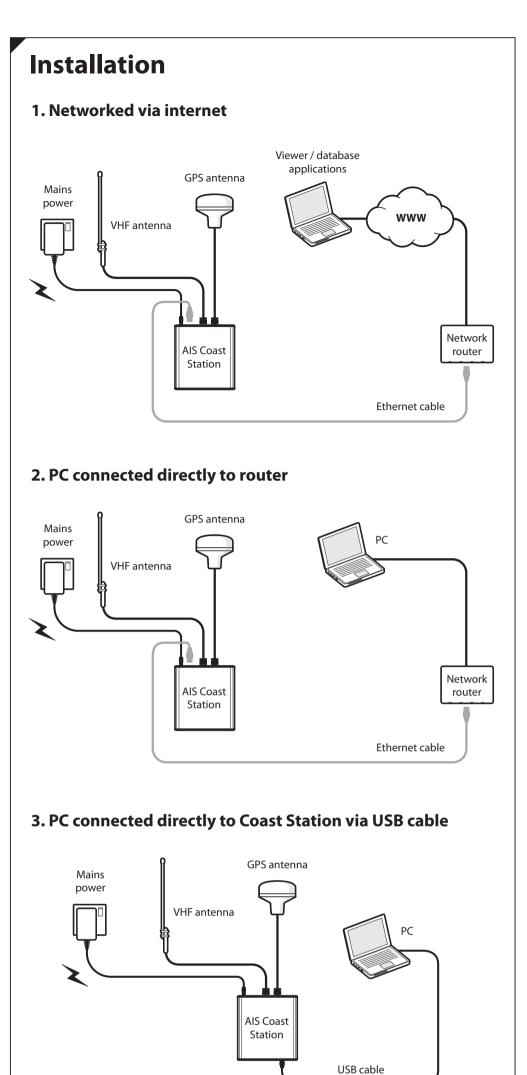

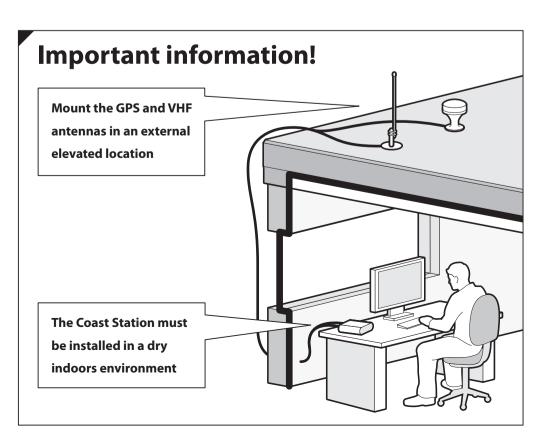

## **Network configuration**

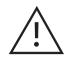

There should be no Ethernet connection at the rear of the Coast Station.

- Connect the Coast Station with PC via Ethernet (using configuration port).
- **2.** Connect the Coast Station to mains power using the adaptor provided.
- Open a web browser and connect to 192.168.16.254 (it may be necessary to wait a few minutes after connecting the Coast Station to the PC before attempting this).
- **4.** Enter username 'admin', password 'admin'.

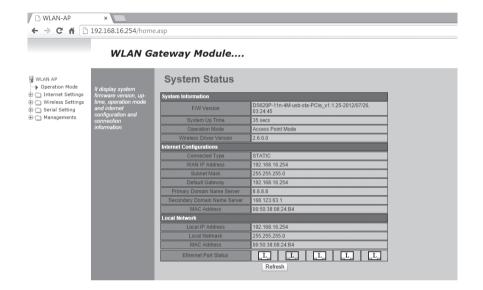

1. Configure the connection mode

Wireless settings > Basic > Radio off

2. Configure operating mode

Operation mode > Gateway > Save

3. Configure internet settings

To automatically obtain an IP address for the Coast Station: Internet settings > WAN > DHCP (Auto config) For a static IP address:

Internet settings > WAN > Static (fixed IP) > Enter static IP address details

4. Configure serial port

Serial setting > Serial port #1 >

- Select UDP or TCP connection as required
- Select operating mode (normally client mode)
- Enter the IP address for the remote server
- Enter the port number to send data to
- Connection option: System BootUp
- Serial port settings: Baud rate: 115200, 8 data bits, no parity, 1 stop bit, no flow control.

Click 'Save'

## **AIS configuration**

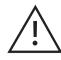

AIS Configuration is only required if the Coast Station is to be used as an AIS AtoN. For Coast Stations operating as AIS receiving stations AIS configuration is not required.

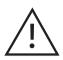

Refer to the user manual for detailed instructions of how to use proAtoN to configure your Coast Station as an AIS AtoN.

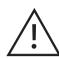

You will require an MMSI and appropriate license to operate Coast Station as an AIS AtoN.

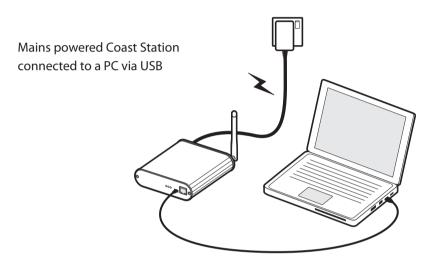

- **1.** Connect the Coast Station to mains power using the adaptor provided.
- **2.** Connect the Coast Station to a PC using the USB cable provided.
- **3.** Insert the CD into your PC.
- **4.** Navigate to the proAtoN folder and run setup.exe
- **5.** Follow the on-screen instructions.
- **6.** Launch proAtoN from the start menu.
- **7.** Connect Coast Station to the PC via USB.
- **8.** Configure Coast Station as an AIS AtoN.

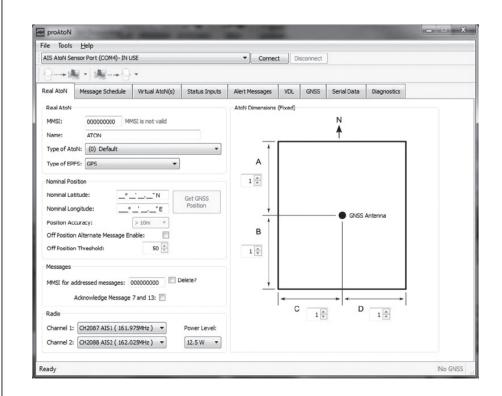